# **Redmine API**

Redmine exposes some of its data through a REST API. This API provides access and basic CRUD operations (create, update, delete) for the resources described below. The API supports both [XML](http://en.wikipedia.org/wiki/Xml) and [JSON](http://en.wikipedia.org/wiki/JSON) formats.

# **API Description**

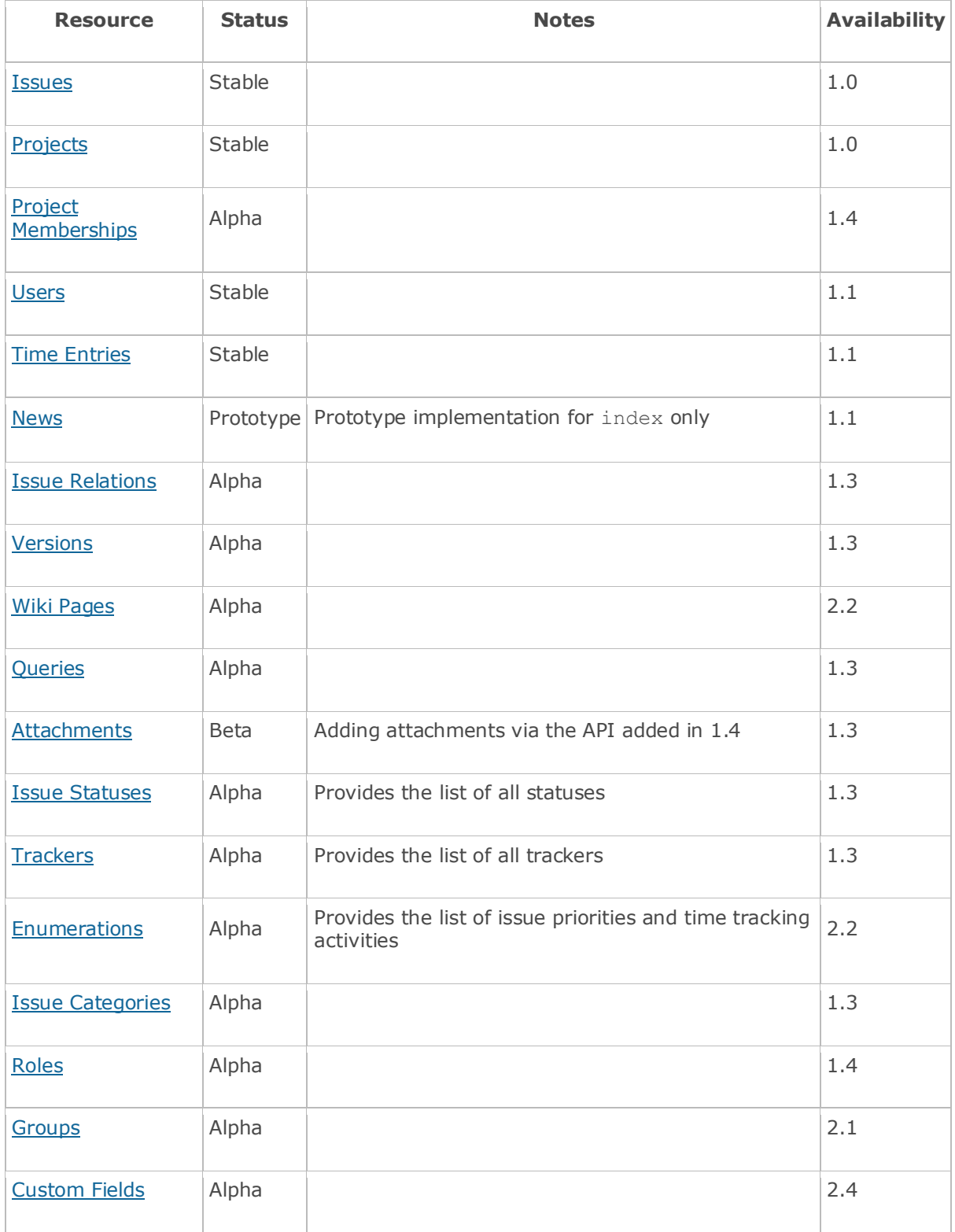

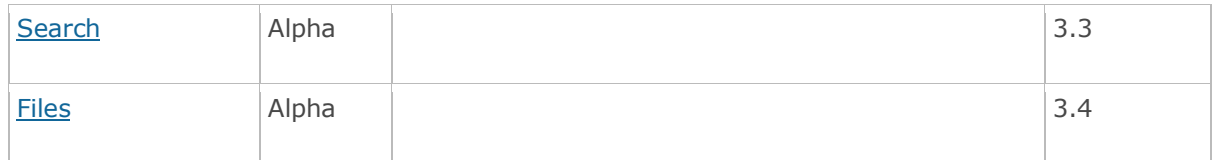

Status legend:

- Stable feature complete, no major changes planned
- Beta usable for integrations with some bugs or missing minor functionality
- Alpha major functionality in place, needs feedback from API users and integrators
- Prototype very rough implementation, possible major breaking changes mid-version. **Not recommended for integration**
- Planned planned in a future version, depending on developer availability

You can review the list of all the [API changes for each version.](http://www.redmine.org/projects/redmine/issues?set_filter=1&status_id=c&fixed_version_id=*&category_id=32&c%5b%5d=tracker&c%5b%5d=subject&c%5b%5d=author&group_by=fixed_version&sort=fixed_version:desc,id)

## **General topics**

**Specify Content-Type on POST/PUT requests**

When creating or updating a remote element, the Content-Type of the request **MUST** be specified even if the remote URL is suffixed accordingly (e.g. POST . . / issues.json):

- for JSON content, it must be set to Content-Type: application/json.
- for XML content, to Content-Type: application/xml.

#### **Authentication**

Most of the time, the API requires authentication. To enable the API-style authentication, you have to check **Enable REST API** in Administration -> Settings -> API. Then, authentication can be done in 2 different ways:

- using your regular login/password via HTTP Basic authentication.
- using your API key which is a handy way to avoid putting a password in a script. The API key may be attached to each request in one of the following way:
	- o passed in as a "key" parameter
	- o passed in as a username with a random password via HTTP Basic authentication
	- o passed in as a "X-Redmine-API-Key" HTTP header (added in Redmine 1.1.0)

You can find your API key on your account page ( /my/account ) when logged in, on the righthand pane of the default layout.

#### **User Impersonation**

As of Redmine 2.2.0, you can impersonate user through the REST API by setting the X-Redmine-Switch-User header of your API request. It must be set to a user login (eg. X-Redmine-Switch-User: jsmith). This only works when using the API with an administrator account, this header will be ignored when using the API with a regular user account.

If the login specified with the X-Redmine-Switch-User header does not exist or is not active, you will receive a 412 error response.

#### **Collection resources and pagination**

The response to a GET request on a collection resources (eg. /issues.xml, /users.xml) generally won't return all the objects available in your database. Redmine [1.1.0](http://www.redmine.org/versions/20) introduces a common way to query such resources using the following parameters:

- offset: the offset of the first object to retrieve
- limit: the number of items to be present in the response (default is 25, maximum is 100)

Examples:

```
GET /issues.xml
=> returns the 25 first issues
GET /issues.xml?limit=100
=> returns the 100 first issues
GET /issues.xml?offset=30&limit=10
=> returns 10 issues from the 30th
```
Responses to GET requests on collection resources provide information about the total object count available in Redmine and the offset/limit used for the response. Examples:

```
GET /issues.xml
<issues type="array" total_count="2595" limit="25" offset="0">
   ...
</issues>
GET /issues.json
{ "issues":[...], "total_count":2595, "limit":25, "offset":0 }
```
Note: if you're using a REST client that does not support such top level attributes (total count, limit, offset), you can set the nometa parameter or X-Redmine-Nometa HTTP header to 1 to get responses without them. Example:

```
GET /issues.xml?nometa=1
<issues type="array">
   ...
</issues>
```
**Fetching associated data**

Since of [1.1.0,](http://www.redmine.org/versions/20) you have to explicitly specify the associations you want to be included in the query result by appending the include parameter to the query url :

Example:

To retrieve issue journals with its description:

```
GET /issues/296.xml?include=journals
<issue>
  \langle id>296\langle id\rangle ...
   <journals type="array">
   ...
   </journals>
</issue>
```
You can also load multiple associations using a comma separated list of items.

Example:

```
GET /issues/296.xml?include=journals,changesets
<issue>
  <id>296</id>
   ...
   <journals type="array">
   ...
   </journals>
   <changesets type="array">
   ...
   </changesets>
</issue>
```
**Working with custom fields**

Most of the Redmine objects support custom fields. Their values can be found in the custom fields attributes.

#### XML Example:

```
GET /issues/296.xml # an issue with 2 custom fields
<issue>
 \langle id \rangle296\langle id \rangle ...
   <custom_fields type="array">
    <custom_field name="Affected version" id="1">
     <value>1.0.1</value>
    </custom_field>
    <custom_field name="Resolution" id="2">
      <value>Fixed</value>
    </custom_field>
   </custom_fields>
</issue>
```
## JSON Example:

```
GET /issues/296.json # an issue with 2 custom fields
{"issue":
   {
     "id":8471,
     ...
     "custom_fields":
     \lceil {"value":"1.0.1","name":"Affected version","id":1},
         {"value":"Fixed","name":"Resolution","id":2}
       ]
   }
}
```
You can also set/change the values of the custom fields when creating/updating an object using the same syntax (except that the custom field name is not required).

XML Example:

```
PUT /issues/296.xml
<issue>
   <subject>Updating custom fields of an issue</subject>
   ...
   <custom_fields type="array">
    <custom_field id="1">
       <value>1.0.2</value>
     </custom_field>
     <custom_field id="2">
      <value>Invalid</value>
     </custom_field>
   </custom_fields>
</issue>
```
Note: the type="array" attribute on custom fields XML tag is strictly required.

## JSON Example:

```
PUT /issues/296.json
{"issue":
   {
     "subject":"Updating custom fields of an issue",
     ...
     "custom_fields":
      \sqrt{2} {"value":"1.0.2","id":1},
         {"value":"Invalid","id":2}
       ]
```
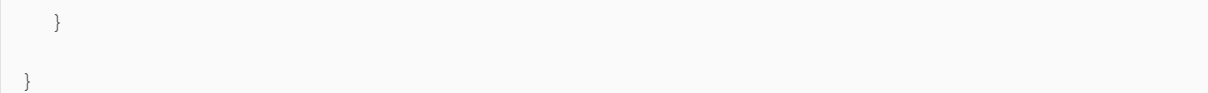

#### **Attaching files**

Support for adding attachments through the REST API is added in Redmine [1.4.0.](http://www.redmine.org/versions/40)

First, you need to upload each file with a POST request to /uploads.xml (or /uploads.json). The request body should be the content of the file you want to attach and the Content-Type header must be set to application/octet-stream (otherwise you'll get a 406 Not Acceptable response). If the upload succeeds, you get a 201 response that contains a token for your uploaded file.

Then you can use this token to attach your uploaded file to a new or an existing issue.

#### XML Example

First, upload your file:

```
POST /uploads.xml
Content-Type: application/octet-stream
...
(request body is the file content)
# 201 response
<upload>
   <token>7167.ed1ccdb093229ca1bd0b043618d88743</token>
</upload>
```
Then create the issue using the upload token:

```
POST /issues.xml
<issue>
   <project_id>1</project_id>
   <subject>Creating an issue with a uploaded file</subject>
   <uploads type="array">
     <upload>
       <token>7167.ed1ccdb093229ca1bd0b043618d88743</token>
       <filename>image.png</filename>
       <description>An optional description here</description>
```

```
 <content_type>image/png</content_type>
     </upload>
   </uploads>
</issue>
```
If you try to upload a file that exceeds the maximum size allowed, you get a 422 response:

```
POST /uploads.xml
Content-Type: application/octet-stream
...
(request body larger than the maximum size allowed)
# 422 response
<errors>
  <error>This file cannot be uploaded because it exceeds the maximum allowed file 
size (1024000)</error>
</errors>
```
#### **JSON Example**

First, upload your file:

```
POST /uploads.json
Content-Type: application/octet-stream
...
(request body is the file content)
# 201 response
{"upload":{"token":"7167.ed1ccdb093229ca1bd0b043618d88743"}}
```
Then create the issue using the upload token:

```
POST /issues.json
{
   "issue": {
     "project_id": "1",
```

```
 "subject": "Creating an issue with a uploaded file",
     "uploads": [
       {"token": "7167.ed1ccdb093229ca1bd0b043618d88743", "filename": "image.png", 
"content_type": "image/png"}
    ]
   }
}
```
You can also upload multiple files (by doing multiple POST requests to /uploads.json), then create an issue with multiple attachments:

```
POST /issues.json
{
   "issue": {
     "project_id": "1",
     "subject": "Creating an issue with a uploaded file",
     "uploads": [
       {"token": "7167.ed1ccdb093229ca1bd0b043618d88743", "filename": 
"image1.png", "content type": "image/png"},
       {"token": "7168.d595398bbb104ed3bba0eed666785cc6", "filename": 
"image2.png", "content type": "image/png"}
     ]
   }
}
```
#### **Validation errors**

When trying to create or update an object with invalid or missing attribute parameters, you will get a 422 Unprocessable Entity response. That means that the object could not be created or updated. In such cases, the response body contains the corresponding error messages:

#### XML Example:

```
# Request with invalid or missing attributes
POST /users.xml
\langleuser>
   <login>john</login>
   <lastname>Smith</lastname>
```

```
 <mail>john</mail>
\langle /uer \rangle# 422 response with the error messages in its body
<errors type="array">
   <error>First name can't be blank</error>
   <error>Email is invalid</error>
</errors>
```
## **JSON Example:**

```
# Request with invalid or missing attributes
POST /users.json
{
   "user":{
     "login":"john",
     "lastname":"Smith",
     "mail":"john" 
  }
}
# 422 response with the error messages in its body
{
   "errors":[
     "First name can't be blank",
     "Email is invalid" 
   ]
}
```
#### **JSONP Support**

Redmine 2.1.0+ API supports [JSONP](http://en.wikipedia.org/wiki/JSONP) to request data from a Redmine server in a different domain (say, with JQuery). The callback can be passed using the callback or jsonp parameter. As of Redmine 2.3.0, JSONP support is optional and disabled by default, you can enable it by checking **Enable JSONP support** in Administration -> Settings -> API.

Example:

```
GET /issues.json?callback=myHandler
myHandler({"issues":[ ... ]})
```
## **API Usage in various languages/tools**

- [Ruby](http://www.redmine.org/projects/redmine/wiki/Rest_api_with_ruby)
- $\bullet$  [PHP](http://www.redmine.org/projects/redmine/wiki/Rest_api_with_php)
- [Python](http://www.redmine.org/projects/redmine/wiki/Rest_api_with_python)
- [Perl](http://www.redmine.org/projects/redmine/wiki/Rest_api_with_perl)
- [Java](http://www.redmine.org/projects/redmine/wiki/Rest_api_with_java)  $\bullet$  [cURL](http://www.redmine.org/projects/redmine/wiki/Rest_api_with_curl)
- [Drupal Redmine API module, 2.x branch](http://drupal.org/project/redmine)
- $\bullet$  [.NET](http://www.redmine.org/projects/redmine/wiki/Rest_api_with_csharp)
- [Delphi](http://www.redmine.org/projects/redmine/wiki/Rest_api_with_delphi)

## **API Change history**

This section lists changes to the existing API features that may have broken backward compatibility. New features of the API are listed in the [API Description.](http://www.redmine.org/projects/redmine/wiki/Rest_api#API-Description)

## **2012-01-29: Multiselect custom fields [\(r8721,](http://www.redmine.org/projects/redmine/repository/revisions/8721) [1.4.0\)](http://www.redmine.org/versions/40)**

Custom fields with multiple values are now supported in Redmine and may be found in API responses. These custom fields have a multiple=true attribute and their value attribute is an array.

Example:

```
GET /issues/296.json
{"issue":
   {
     "id":8471,
     ...
     "custom_fields":
      \lceil {"value":["1.0.1","1.0.2"],"multiple":true,"name":"Affected 
version","id":1},
          {"value":"Fixed","name":"Resolution","id":2}
       ]
   }
```